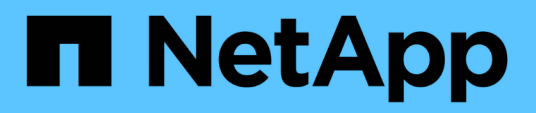

# **Erstellen und Managen von Backup-Jobs in SnapManager für Hyper-V**

SnapManager for Hyper-V

NetApp October 04, 2023

This PDF was generated from https://docs.netapp.com/de-de/snapmanager-hyper-v/referencerequirements-for-manually-backing-up-a-dataset.html on October 04, 2023. Always check docs.netapp.com for the latest.

# **Inhalt**

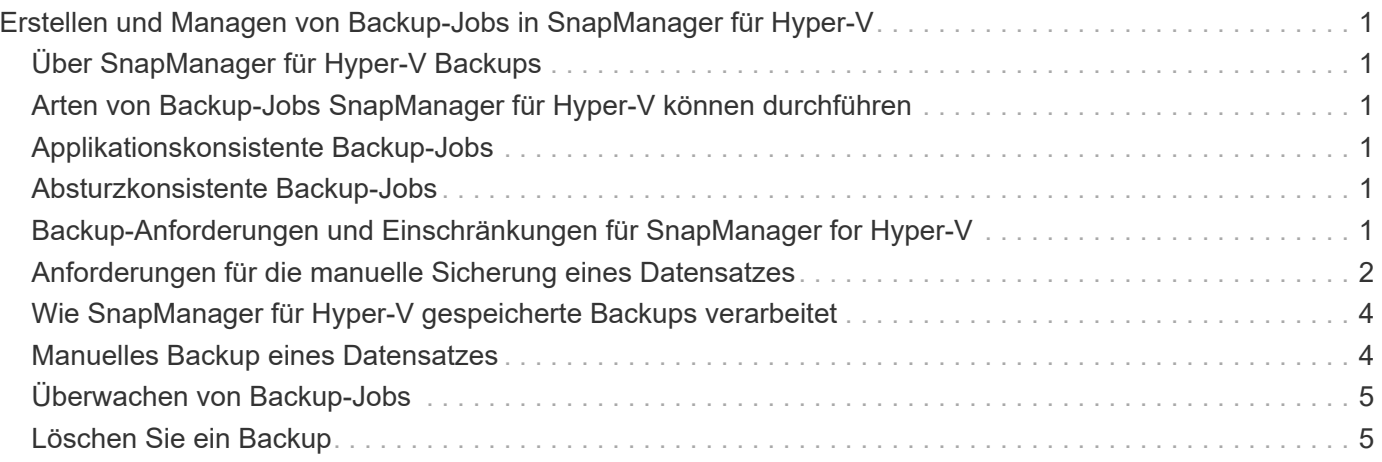

# <span id="page-2-0"></span>**Erstellen und Managen von Backup-Jobs in SnapManager für Hyper-V**

Sie können On-Demand-Backups erstellen und überwachen oder geplante Backups in SnapManager für Hyper-V. Darüber hinaus können Sie mit SnapManager für Hyper-V zwei Arten von Backup-Jobs ausführen: Applikationskonsistent und absturzkonsistent.

# <span id="page-2-1"></span>**Über SnapManager für Hyper-V Backups**

Sie können On-Demand-Backup-Jobs erstellen und sie nach Wunsch ausführen oder mithilfe von Richtlinien, die mit Datensätzen verknüpft sind, geplante Backup-Jobs erstellen. Ein On-Demand-Backup kann Aufbewahrungsrichtlinien und Replizierungsrichtlinien sowie Skripte umfassen, die vor und nach dem Backup ausgeführt werden. Sie können Richtlinien, aus denen geplante Backup-Jobs besteht, erstellen, ändern, anzeigen und löschen.

## <span id="page-2-2"></span>**Arten von Backup-Jobs SnapManager für Hyper-V können durchführen**

Mit SnapManager für Hyper-V können zwei Arten von Backup-Jobs ausgeführt werden: Applikationskonsistent und absturzkonsistent.

# <span id="page-2-3"></span>**Applikationskonsistente Backup-Jobs**

Applikationskonsistente Backup-Jobs sind gründlich, zuverlässig und ressourcenintensiv. Sie werden in Abstimmung mit dem Microsoft Volume Shadow Copy Service (VSS) ausgeführt, um zu gewährleisten, dass jede auf der VM laufende Applikation vor der Erstellung einer Snapshot Kopie stillgelegt wird. Diese Backup-Methode garantiert die Konsistenz der Applikationsdaten. Damit können VMs und die auf ihnen ausgeführten Applikationen wiederhergestellt werden. Applikationskonsistente Backup-Jobs sind jedoch zeitaufwändig und können komplex sein.

# <span id="page-2-4"></span>**Absturzkonsistente Backup-Jobs**

Absturzkonsistente Backup-Jobs sind schnelle Snapshot-Kopien aller LUNs, die von VMs verwendet werden, die in einem Datensatz involviert sind. Die daraus resultierenden Backup-Kopien ähneln den Datenerfassungen von VMs, die abstürzen oder anderweitig abrupt abgeschaltet werden. Absturzkonsistente Backup-Jobs bieten eine schnelle Möglichkeit, Daten zu erfassen. Die VMs müssen jedoch vorhanden sein, um aus einem absturzkonsistenten Backup wiederhergestellt werden zu können. Absturzkonsistente Backup-Jobs sollen keine applikationskonsistenten Backup-Aufgaben ersetzen.

## <span id="page-2-5"></span>**Backup-Anforderungen und Einschränkungen für SnapManager for Hyper-V**

Sie sollten die Anforderungen und Einschränkungen eines SnapManager für Hyper-V Backups kennen:

• Backup- und Restore-Vorgänge werden nicht unterstützt, wenn Sie einen Switchover- oder Switchback-Vorgang in einer MetroCluster-Konfiguration durchführen. Wenn gleichzeitig ein Backup- und Restore-Betrieb und ein Switchover- oder Switchover-Back-Vorgang ausgeführt werden, wird das angezeigt .vhd Das Dateiformat einer VM könnte sich in ändern anzbdx Unter Windows Server 2012 R2. Die VM ist von dieser Änderung nicht betroffen.

- Der distributed application-consistent backup Mit der Option können mehrere VMs, die auf den Partner-Cluster-Nodes ausgeführt werden, in einer einzigen Snapshot-Kopie, die vom Backup-Node erstellt wurde, konsistent sein. Diese Option wird für alle VMs unterstützt, die auf einem Windows-Volume mit CSV 2.0 über mehrere Knoten in einem Windows Failover Cluster ausgeführt werden.
- Im 7-Mode erstellen applikationskonsistente Backup-Jobs den VSS Hardware Provider zwei Snapshot Kopien. Die Snapshot-Kopien werden aufgerufen snapshot name Und snapshot name backup. Die beiden Snapshot-Kopien werden erstellt, um die automatische Wiederherstellung während des VSS-Backups zu erleichtern.
- In geclusterten Umgebungen benötigen applikationskonsistente Backups nur eine Snapshot Kopie für den automatischen Recovery-Prozess. SIS Klone werden für die automatische Wiederherstellung genutzt, und nach Abschluss der automatischen Recovery wird die erste Snapshot Kopie erstellt (snapshot\_name) Wurde gelöscht.
- Jedes Windows-Volume in der VM muss über mindestens 300 MB freien Speicherplatz verfügen. Dies umfasst die Windows Volumes für VHDs, iSCSI LUNs und Pass-Through-Festplatten, die mit der VM verbunden sind.
- Ein absturzkonsistenter Backup-Job erstellt immer nur eine Snapshot-Kopie. Es verfügt nicht über VSS-Integration.
- Mehrere absturzkonsistente Backup-Jobs können parallel ausgeführt werden. Ein absturzkonsistenter Backup-Job kann parallel mit einem applikationskonsistenten Backup-Job ausgeführt werden.
- Allow Saved State Backup Gilt nicht für absturzkonsistente Backup-Aufgaben.

### <span id="page-3-0"></span>**Anforderungen für die manuelle Sicherung eines Datensatzes**

Um einen Datensatz manuell zu sichern, müssen Sie zunächst den Namen und eine Beschreibung des Datensatzes festlegen, einen Backup-Typ und -Optionen auswählen und eine Aufbewahrungsrichtlinie festlegen.

### **Name und Beschreibung der Sicherung**

Sie müssen dem Backup einen Namen und eine Beschreibung zuweisen.

Die standardmäßige Namenskonvention für Backups ist DatasetName\_Timestamp. Sie können alles im Backup-Namen ändern außer dem Zeitstempel, der immer als Teil des Backup-Namens erscheint.

Backup-Namen und -Beschreibungen sind auf die folgenden Zeichen beschränkt:

- Von A bis z
- Von A bis Z
- 0 bis 9
- (Unterstrich)
- - (Bindestrich)

### **Wahlmöglichkeit der Richtlinie**

Sie müssen entscheiden, welche Richtlinie Sie für das On-Demand-Backup verwenden möchten.

Sie können eine bestimmte Richtlinie im Backup-Assistenten auswählen. Sie können die Aufbewahrungs- oder Replizierungsrichtlinie sowie die mit der Richtlinie verknüpften Skripte außer Kraft setzen, ohne die Richtlinie selbst zu ändern.

Sie können auch "Keine" auswählen. Damit können Sie ein bedarfsgesteuertes Backup durchführen, ohne Richtlinien erstellen zu müssen. Diese Option verwendet die Standardwerte für Aufbewahrungsrichtlinien, Replikationsrichtlinien und Skripts.

### **Aufbewahrungswert**

Sie können die Aufbewahrungsrichtlinie, die in der von Ihnen ausgewählten Richtlinie angegeben wurde, überschreiben. Bei diesem Vorgang müssen Sie entscheiden, wie lange die Backup-Kopien auf Stundenbasis, täglich, wöchentlich, monatlich oder unbegrenzt gespeichert werden sollen, bevor sie gelöscht werden.

Sie können Backups entweder nach einer bestimmten Anzahl oder zu einem bestimmten Zeitpunkt aufbewahren. So können Sie beispielsweise die 10 aktuellen Backups aufbewahren oder Backups löschen, die älter als 15 Tage sind.

### **Art des Backups**

Es kann ein applikationskonsistentes oder ausfallkonsistentes Backup durchgeführt werden.

### **Backup-Optionen**

Sie können gespeicherte Statussicherungen zulassen.

Das Standardverhalten von SnapManager für Hyper-V besteht darin, ein Backup zu scheitern, wenn eine oder mehrere virtuelle Maschinen nicht online gesichert werden können. Wenn eine virtuelle Maschine den Status "gespeichert" oder "heruntergefahren" aufweist, können Sie kein Online-Backup durchführen. In einigen Fällen befinden sich virtuelle Maschinen im gespeicherten Zustand oder müssen zur Wartung heruntergefahren werden, die Sicherung muss aber trotzdem fortgesetzt werden, auch wenn ein Online-Backup nicht möglich ist. Dazu können Sie die Virtual Machines, die sich im gespeicherten Zustand befinden, verschieben oder zu einem anderen Datensatz herunterfahren, wobei eine Richtlinie die Backups des gespeicherten Status ermöglicht.

Sie können die vorhandene Richtlinie auch ändern, indem Sie das Kontrollkästchen gespeicherte Status VM-Sicherung zulassen aktivieren. Dadurch kann SnapManager für Hyper-V die virtuelle Maschine im gespeicherten Zustand sichern. Wenn Sie diese Option auswählen, schlägt SnapManager für Hyper-V das Backup nicht fehl, wenn der Hyper-V VSS Writer die virtuelle Maschine im gespeicherten Zustand sichert oder eine Offline-Sicherung der virtuellen Maschine durchführt. Die Durchführung eines gespeicherten Status oder eines Offline-Backups kann zu Ausfallzeiten führen.

Der distributed application-consistent backup Diese Funktion ermöglicht es, dass mehrere VMs, die auf den Partner-Cluster-Nodes ausgeführt werden, in einer einzigen Snapshot-Kopie, die vom Backup-Node aus erstellt wurde, konsistent sind. Diese Funktion wird bei allen VMs unterstützt, die auf einem Windows-Volume mit CSV 2.0 über mehrere Knoten in einem Windows Failover Cluster ausgeführt werden.

### **Sekundärer Storage in einem SnapMirror Backup**

Mit diesen Optionen akzeptieren Sie Optionen, die sich auf einen sekundären Storage beziehen, der in einer SnapMirror-Beziehung definiert ist. Sie können **Update SnapMirror nach Backup** wählen. Im Optionsfenster Vault-Bezeichnung können Sie **SnapVault nach Backup aktualisieren** auswählen. Wenn Sie **SnapVault nach Backup** aktualisieren auswählen, müssen Sie im Dropdown-Menü eine Tresorbeschriftung auswählen oder eine benutzerdefinierte Bezeichnung eingeben.

### **Backup-Skripte**

Sie können die Skriptoptionen überschreiben, die in der von Ihnen ausgewählten Richtlinie angegeben sind.

Diese Skripte werden auf allen Hosts der Datensatzmitglieder ausgeführt, es sei denn, Sie geben einen bestimmten Host im Skript an.

#### **Verwandte Informationen**

["Microsoft TechNet: Hyper-V"](http://technet.microsoft.com/library/cc753637(WS.10).aspx)

["ONTAP 9 Volume Backup mit SnapVault Express Guide"](http://docs.netapp.com/ontap-9/topic/com.netapp.doc.exp-buvault/home.html)

### <span id="page-5-0"></span>**Wie SnapManager für Hyper-V gespeicherte Backups verarbeitet**

Das Standardverhalten von SnapManager für Hyper-V besteht darin, dass Backups mit Virtual Machines, die sich im gespeicherten Zustand befinden, heruntergefahren oder ausfallen. Sie können ein Backup mit gespeicherter Status durchführen, indem Sie die Virtual Machines in einen Datensatz verschieben, der über eine Richtlinie verfügt, die gespeicherte Backups ermöglicht.

Sie können auch Ihre Datensatzrichtlinie erstellen oder bearbeiten, um ein Backup von gespeicherten virtuellen Maschinen zu ermöglichen. Wenn Sie diese Option wählen, führt SnapManager für Hyper-V nicht zum Fehlschlagen des Backups, wenn der Hyper-V VSS Writer die virtuelle Maschine im gespeicherten Zustand sichert oder ein Offline-Backup der virtuellen Maschine durchführt. Die Durchführung eines gespeicherten Status- oder Offline-Backups kann jedoch zu Ausfallzeiten führen.

#### **Verwandte Informationen**

["Microsoft TechNet: Hyper-V"](http://technet.microsoft.com/library/cc753637(WS.10).aspx)

### <span id="page-5-1"></span>**Manuelles Backup eines Datensatzes**

Ein On-Demand-Backup eines Datensatzes ist möglich.

#### **Was Sie benötigen**

Sie müssen die folgenden Informationen zur Verfügung haben:

- Name und Beschreibung der Sicherung
- Richtlinienname, falls erforderlich
- Informationen über Richtlinien überschreiben (wenn Sie eine der zuvor angegebenen Richtlinienoptionen ändern möchten)
- Backup-Typ
- Informationen zu Backup-Optionen

#### **Schritte**

- 1. Klicken Sie im Navigationsbereich auf Menü:Schutz[Datensätze].
- 2. Wählen Sie den Datensatz aus, für den Sie ein manuelles Backup erstellen möchten, und klicken Sie auf

#### **Backup**.

Der Assistent **Backup** wird angezeigt.

3. Führen Sie die Schritte im Assistenten aus, um Ihr On-Demand Backup zu erstellen.

Durch das Schließen des Assistenten wird das Backup bei Bedarf nicht abgebrochen.

#### **Ergebnisse**

Sie können den Status der On-Demand-Sicherung im Fenster Jobverwaltung anzeigen.

# <span id="page-6-0"></span>**Überwachen von Backup-Jobs**

Sie können die geplanten Backup-Jobs für einen bestimmten Datensatz anzeigen, indem Sie die Registerkarte Jobverwaltung Zeitplangemäß verwenden. Sie können auch die aktuell ausgeführten Backup- und Wiederherstellungsjobs über die Registerkarte Jobs Management windowRunning anzeigen.

#### **Schritte**

- 1. Klicken Sie im Navigationsbereich auf **Jobs**.
- 2. Klicken Sie entweder auf die Registerkarte **terminiert** oder auf die Registerkarte **running**.
- 3. Wählen Sie den geplanten oder ausgeführten Backupjob oder den Wiederherstellungsjob aus, den Sie überwachen möchten.

Im Bereich Details werden Informationen zum Job angezeigt.

4. Verwenden Sie den Job-Bericht ausführen in der Ansicht **Berichte**, wenn Sie einen Live-Bericht eines laufenden Jobs anzeigen möchten.

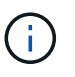

Sie können auch Backup-Jobs mit der SCOM-Konsole von Microsoft überwachen. Weitere Informationen finden Sie auf der Microsoft-Website.

# <span id="page-6-1"></span>**Löschen Sie ein Backup**

Sie können ein oder mehrere Backups löschen, die einem Datensatz oder einer virtuellen Maschine zugeordnet sind.

#### **Schritte**

- 1. Klicken Sie im Navigationsbereich auf **Recovery**.
- 2. Wählen Sie die virtuelle Maschine im Datensatz aus, die das zu löschende Backup enthält.

Wenn Sie ein Backup löschen, das mit einem Datensatz verknüpft ist, werden auch die Backups, die mit virtuellen Maschinen verbunden sind, die zu diesem Datensatz gehören, gelöscht. Wenn Sie ein Backup löschen, das einer virtuellen Maschine zugeordnet ist, wird nur dieses Backup gelöscht.

- 3. Wählen Sie im Fensterbereich Backups das Backup aus, das Sie löschen möchten.
- 4. Klicken Sie Auf **Löschen**.

Das Dialogfeld **Sicherung löschen** wird angezeigt. Sie haben die Möglichkeit, Backups für eine ausgewählte VM oder für einen gesamten Datensatz zu löschen.

5. Wählen Sie die entsprechende Option aus, und klicken Sie auf **Löschen bestätigen**.

Sie können den Status des Löschvorgangs für Backups im Statusfenster anzeigen.

#### **Copyright-Informationen**

Copyright © 2023 NetApp. Alle Rechte vorbehalten. Gedruckt in den USA. Dieses urheberrechtlich geschützte Dokument darf ohne die vorherige schriftliche Genehmigung des Urheberrechtsinhabers in keiner Form und durch keine Mittel – weder grafische noch elektronische oder mechanische, einschließlich Fotokopieren, Aufnehmen oder Speichern in einem elektronischen Abrufsystem – auch nicht in Teilen, vervielfältigt werden.

Software, die von urheberrechtlich geschütztem NetApp Material abgeleitet wird, unterliegt der folgenden Lizenz und dem folgenden Haftungsausschluss:

DIE VORLIEGENDE SOFTWARE WIRD IN DER VORLIEGENDEN FORM VON NETAPP ZUR VERFÜGUNG GESTELLT, D. H. OHNE JEGLICHE EXPLIZITE ODER IMPLIZITE GEWÄHRLEISTUNG, EINSCHLIESSLICH, JEDOCH NICHT BESCHRÄNKT AUF DIE STILLSCHWEIGENDE GEWÄHRLEISTUNG DER MARKTGÄNGIGKEIT UND EIGNUNG FÜR EINEN BESTIMMTEN ZWECK, DIE HIERMIT AUSGESCHLOSSEN WERDEN. NETAPP ÜBERNIMMT KEINERLEI HAFTUNG FÜR DIREKTE, INDIREKTE, ZUFÄLLIGE, BESONDERE, BEISPIELHAFTE SCHÄDEN ODER FOLGESCHÄDEN (EINSCHLIESSLICH, JEDOCH NICHT BESCHRÄNKT AUF DIE BESCHAFFUNG VON ERSATZWAREN ODER -DIENSTLEISTUNGEN, NUTZUNGS-, DATEN- ODER GEWINNVERLUSTE ODER UNTERBRECHUNG DES GESCHÄFTSBETRIEBS), UNABHÄNGIG DAVON, WIE SIE VERURSACHT WURDEN UND AUF WELCHER HAFTUNGSTHEORIE SIE BERUHEN, OB AUS VERTRAGLICH FESTGELEGTER HAFTUNG, VERSCHULDENSUNABHÄNGIGER HAFTUNG ODER DELIKTSHAFTUNG (EINSCHLIESSLICH FAHRLÄSSIGKEIT ODER AUF ANDEREM WEGE), DIE IN IRGENDEINER WEISE AUS DER NUTZUNG DIESER SOFTWARE RESULTIEREN, SELBST WENN AUF DIE MÖGLICHKEIT DERARTIGER SCHÄDEN HINGEWIESEN WURDE.

NetApp behält sich das Recht vor, die hierin beschriebenen Produkte jederzeit und ohne Vorankündigung zu ändern. NetApp übernimmt keine Verantwortung oder Haftung, die sich aus der Verwendung der hier beschriebenen Produkte ergibt, es sei denn, NetApp hat dem ausdrücklich in schriftlicher Form zugestimmt. Die Verwendung oder der Erwerb dieses Produkts stellt keine Lizenzierung im Rahmen eines Patentrechts, Markenrechts oder eines anderen Rechts an geistigem Eigentum von NetApp dar.

Das in diesem Dokument beschriebene Produkt kann durch ein oder mehrere US-amerikanische Patente, ausländische Patente oder anhängige Patentanmeldungen geschützt sein.

ERLÄUTERUNG ZU "RESTRICTED RIGHTS": Nutzung, Vervielfältigung oder Offenlegung durch die US-Regierung unterliegt den Einschränkungen gemäß Unterabschnitt (b)(3) der Klausel "Rights in Technical Data – Noncommercial Items" in DFARS 252.227-7013 (Februar 2014) und FAR 52.227-19 (Dezember 2007).

Die hierin enthaltenen Daten beziehen sich auf ein kommerzielles Produkt und/oder einen kommerziellen Service (wie in FAR 2.101 definiert) und sind Eigentum von NetApp, Inc. Alle technischen Daten und die Computersoftware von NetApp, die unter diesem Vertrag bereitgestellt werden, sind gewerblicher Natur und wurden ausschließlich unter Verwendung privater Mittel entwickelt. Die US-Regierung besitzt eine nicht ausschließliche, nicht übertragbare, nicht unterlizenzierbare, weltweite, limitierte unwiderrufliche Lizenz zur Nutzung der Daten nur in Verbindung mit und zur Unterstützung des Vertrags der US-Regierung, unter dem die Daten bereitgestellt wurden. Sofern in den vorliegenden Bedingungen nicht anders angegeben, dürfen die Daten ohne vorherige schriftliche Genehmigung von NetApp, Inc. nicht verwendet, offengelegt, vervielfältigt, geändert, aufgeführt oder angezeigt werden. Die Lizenzrechte der US-Regierung für das US-Verteidigungsministerium sind auf die in DFARS-Klausel 252.227-7015(b) (Februar 2014) genannten Rechte beschränkt.

#### **Markeninformationen**

NETAPP, das NETAPP Logo und die unter [http://www.netapp.com/TM](http://www.netapp.com/TM\) aufgeführten Marken sind Marken von NetApp, Inc. Andere Firmen und Produktnamen können Marken der jeweiligen Eigentümer sein.